# KC2007/mpm 처음 사용하기

# KTUG Collection Team

# 2007년 8월

### 요 약

이 문서는 KC2007을 이용하여 TpX에 입문하는 Windows 사용자를 위한 "따라하기 안내서 (Tutorial)"이다. KC2007 시스템에 대한 자세한 설명과 설정 및 운영방법 등에 대해서는 "사용자 설명서(User's Guide)" 및 "관리자 설명서(Administrator's Guide)"를 참고하라. 이 글은 완전한 초보자를 위한 최소한의 정보만을 제공한다.

# 차 례

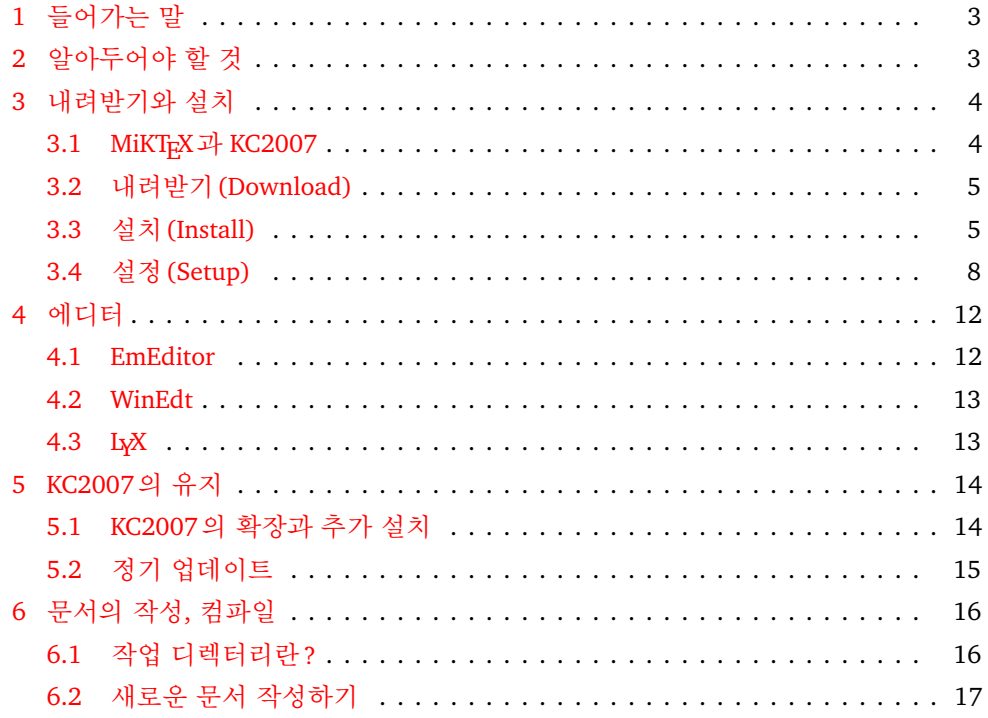

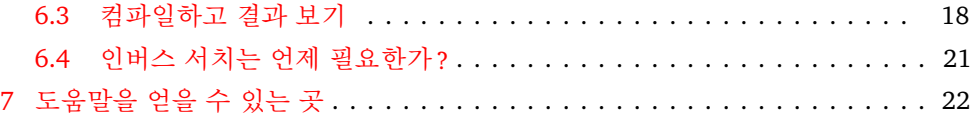

# <span id="page-2-0"></span>**1** 들어가는 말

작년에 이어 KC2007을 제작하게 되었다. 작년 한 해 동안의 여러 가지 경험을 살려, 더 나은 시스템이 되어야 할텐데.

KC2006은 두 번 CD로 제작 · 배포되었고 세 번 시스템을 바꾸었다. 그 기간 동안 많은 분들이 사실상 베타 테스터나 다름없는 상황을 이해해주시고 개선을 건의해주신 덕에 그런대로 만족스러운 TEX 실행체계로 자리잡을 수 있었다고 생각한다. KTUG Collection Team은 모든 사용자께 다시 한 번 감사한 마음을 표한다. 어쩔 도리 없이 이번 KC2007도 사실상 비슷한 상황일 것이므로, 배전의 격려와 도움을 부탁드리는 바이다.

이 글은 KTUG Collection Team을 저자로 하여 공개되는 문서로서, 초안을 김강 수가 쓰고 조인성이 감수하였다. 내용에 대한 의견, 코멘트는 [mailto:info@mail.](mailto:info@mail.ktug.or.kr) [ktug.or.kr](mailto:info@mail.ktug.or.kr)로 보내주시기 바란다.

# <span id="page-2-1"></span>**2** 알아두어야 할 것

KC2007은 다음과 같은 형식으로 제작 · 배포된다.

- 1. KC2007/TEXLive : 주로 Linux와 Mac OS X를 위한 것으로 이 버전은 TEXLive 2007 텍 실행체계가 설치되어 있는 조건을 전제로 k*o*.TEX 설치만을 지원한다. 이 버전에 대한 더 상세한 정보는 k*o*.TEX 사이트1)를 참고하라.
- 2. KC2007/mpm : Win32를 위한 바이너리와 지원체계를 갖춘 완전한 TEX Implementation2)으로 제공되는 것으로 KC2006의 다음 버전이다. 이 글에서 KC2007 이라 하면 이 버전을 가리키는 것으로 한다. 여기서 "mpm" 이라 함은 MiKTEX Package Manager를 패키지 관리 도구로 채택하고 있음을 의미한다.

KC2007/mpm의 특징은 다음과 같다.

- 가. 기본적인 설계는 KC2006에서 크게 변한 것이 없다. 3)
- 나. 한글 환경은 k*o*.TEX이 탑재되었다.
- 다. pdfTEX, XqTEX, luaTEX 등 주요 엔진이 최신 버전으로 교체되었다.
- 라. Ghostscript가 GPL 8.60이 채택되었다.

<sup>1)</sup> <http://project.ktug.or.kr/ko.TeX/>

<sup>2)</sup> TEX 관련 실행파일들, 매크로 스타일과 클래스, 유틸리티 등을 모두 포함하여 제공되는, 시스템에서 TEX을 운영하기 위한 배포판을 말한다. TEX 배포판, TEX 실행체계 등과 같은 말이다.

<sup>3)</sup> 제작자로서, 이 부분에 대해서는 망설임이 매우 많았다. 원래 두 종류의 개발 옵션을 가지고 있었는데, 하나는 KC2006의 설계를 그대로 이어받는 것이고 다른 하나는 TEXLive를 이용하는 것이었다. 즉, KC2007/mpm도 TEXLive의 트리 구조를 그대로 이용하고자 하는 것이었는데, 그럴 경우 여러 가지 변경을 가하지 않으면 안 될 일이라, 호환성을 최대한 유지하는 선에서 타협하였다.

이러한 변화는 시스템 설계상의 것으로, 사실상 사용자 수준에서는 크게 새로운 것이 없다고 보아도 좋을 것이다. 이전과 동일한 점 중에서 몇 가지,

- 가. 기본 에디터는 여전히 EmEditor이다. 이것은 EmEditor에 free 버전이 있다는 점 때문에 채택된 것으로, EmEditor free + KCmenu 조합 사용을 입문자에게 적절한 것으로 상정하고 있다. 그러나 자신에게 맞는 에디터, 예컨대 EmEditor Professional 버전이나 WinEdt 또는 TEXmaker 등을 사용하는 것도 좋다.
- 나. KC2007이 설치되는 시점에서 만약 HOME 변수가 설정되어 있는 상태였다면, 시스템의 사용자 변수 HOME은 변경되지 않는다. 그러나 이 변수가 설정되어 있지 않은 상태라면 [TeX]/HOME 폴더를 사용자 변수 HOME에 할당한다. 이 변수 이름을 TeXHOME 등으로 하자는 의견이 일부 있었으나, KC2007은 HOME 을 필요로 하고, 이 디렉터리를 사용하도록 하는 것이 논리적으로 무난하다고 보아서 변경하지 않았다.
- 다. 언인스톨시, [TeX]/HOME 폴더는 삭제되지 않는다.
- 라. 바이너리(실행파일)들은 W32TpX의 것을 가져왔으므로 TpXLive와 동일하다. 그러나 대체로 TEXLive의 버전업은 없다고 해도 과언이 아니지만 KC2007은 지속적으로 업그레이드가 이루어진다.

# <span id="page-3-0"></span>**3** 내려받기와 설치

#### <span id="page-3-1"></span>**3.1 MiKTEX**과 **KC2007**

Windows 운영체제에서 가장 많은 사용자를 가지고 있는 Christian Schenk 씨의 MiKTEX 은 그 자체가 하나의 TpX Implementation 이다. 쉬운 설치, 강력한 패키지 관리, 윈도 친화적인 사용자 환경 등이 특징이며 그 명성만큼이나 다양한 지원 체계도 갖추고 있다.

KC2007은 독자적인 텍 실행 체계이다. 그러므로 MiKTFX과 KC2007을 동시에 설 치해서 쓸 필요도 없고 그렇게 할 수도 없다. 즉, KC2007을 사용하려 한다면 MiKT<sub>E</sub>X 을 제거해야 한다.

MiKTEX과 KC2007은 대부분 그 기능이 동일하지만 다음과 같은 몇 가지 차이점을 갖는다.

- 1. MiKTEX과 달리 KC2007은 한글 관련 환경을 기본으로 제공한다. 즉 KC2007을 설치하면 별도로 한글 관련 설정을 추가할 필요가 없다.
- 2. MiKTEX과 달리 KC2007은 TEXLive 또는 W32TEX의 실행 환경에 더 가까우며 TEXLive의 web2c 표준과 호환된다.
- 3. MiKTEX 2.6에는 없는 XqTEX, luaTEX 등의 엔진이 탑재되어 있다.

4. MiKTEX의 Yap과 texify라는 유틸리티가 KC2007에는 없다. 그 대신, dviout과 kcltxmk라는 유틸리티가 제공된다. 하는 일은 거의 비슷하지만 사용법이 약간 차이가 난다.

두 시스템을 모두 사용해본 사용자들의 경험담에 의하면, 프로그램의 실행 속도는 KC2007의 것이 현저히 빠르다고 한다. 또한, KC2007의 패키지 관리는 MiKTFX의 것 을 빌어쓰고 있다. 즉, KC2007은 (아마도) TEXLive의 강력함과 MiKTEX의 편리함을 모두 취하려는 전략의 결과라고 생각한다.

# <span id="page-4-0"></span>**3.2** 내려받기**(Download)**

내려받기는 KC2007 페이지4)에서 한다. 약 410 Mebibytes에 이르는 상당한 크기이다.

### <span id="page-4-1"></span>**3.3** 설치**(Install)**

다운로드받은 실행파일(KC2007-MINI-INSTALL.exe)을 더블 클릭하여 실행한다. 5)

1. 잠깐의 로딩 시간이 지난 다음, 설치 시작 화면이 나타나면 다음 버튼을 눌러서 진행한다.

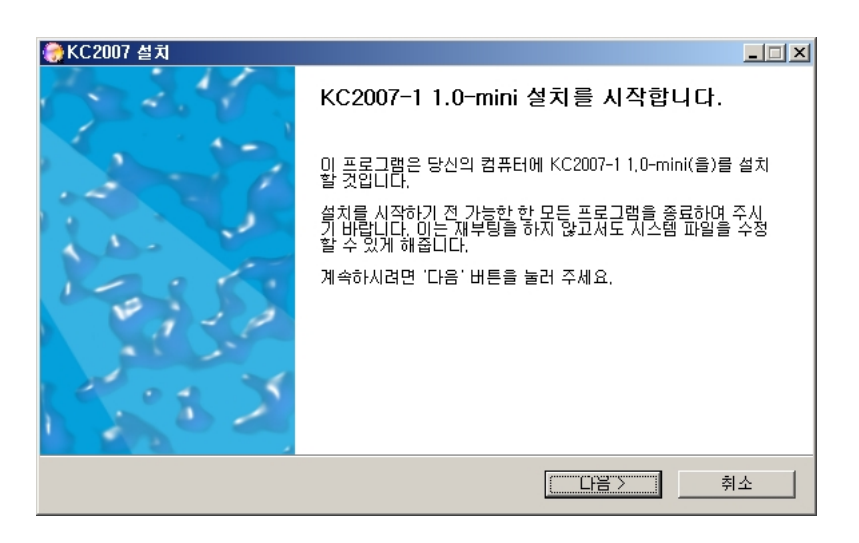

<sup>4)</sup> <http://faq.ktug.or.kr/faq/KC2007>

<sup>5)</sup> 이 파일 이름의 일부인 "mini"라는 표현은 KC2007 공개판에 붙는 명칭이다. 한국텍학회(KTS) 회원에 게는 TEXLive의 기본 distribution을 모두 포함한 full 버전의 KC2007이 CD 또는 DVD로 제공되는데, 공개판으로는 그 패키지의 일부만을 설치해주고 필요한 것은 온라인 자동 설치하도록 하는 버전을 제공한다. 두 버전의 기능상의 차이는 전혀 없으며, 동일한 바이너리를 채택하고 있다.

2. 사용권 관련 계약사항에 모두 동의한다.

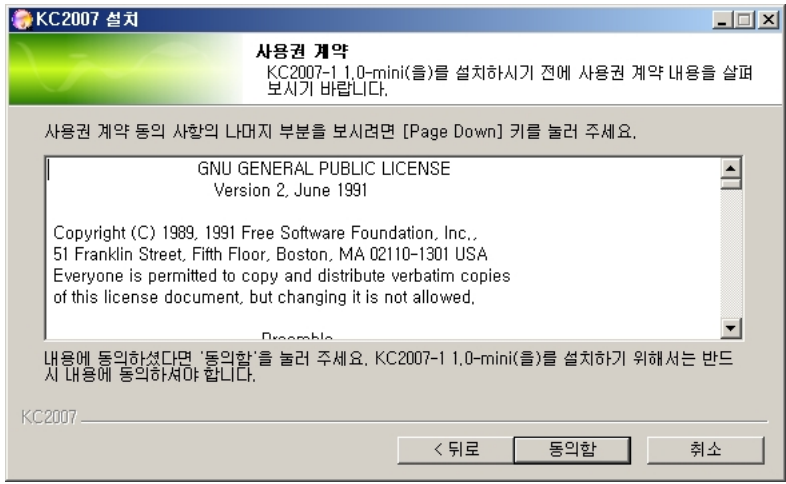

3. 다음으로 구성요소 선택을 한다.

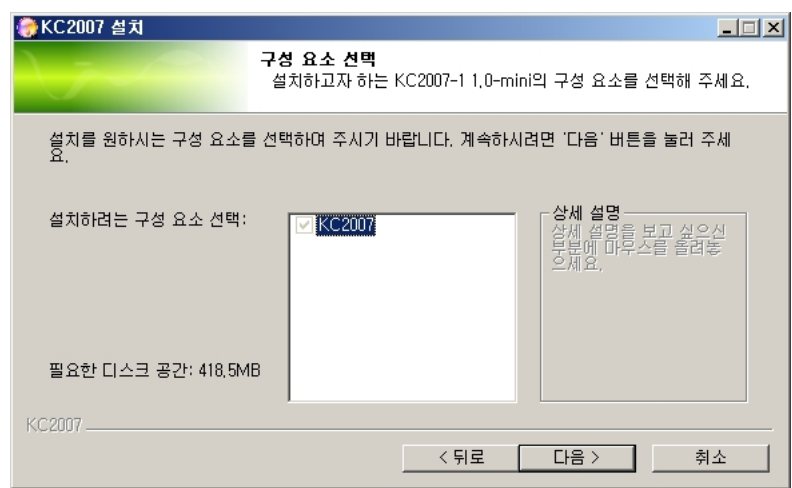

그냥 다음 버튼을 눌러 진행한다.

4. 시작 메뉴 폴더 선택도 그냥 다음으로 진행한다.

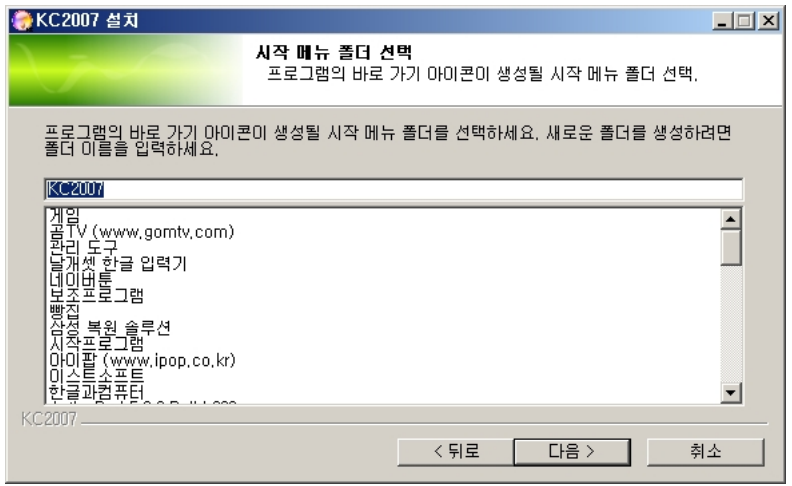

5. 설치 위치를 정해야 한다. 기본값(default)은 그림에서 보듯이 C:\TeX 으로 되어 있다. 초보자는 이를 변경하지 않고 설치 버튼을 누른다.

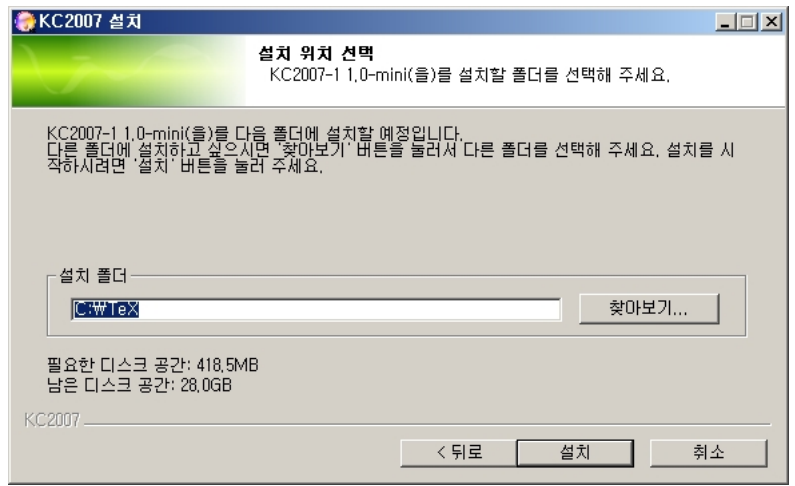

사용자가 변경하고자 할 때에는, 경로명에 공백이 들어가지 않도록 하고, 마지막 에는 반드시 <TeX>이라는 폴더가 위치해야 한다. 예를 들면 C:\KC2007\TeX은 괜찮지만 C:\TeX\MyKC2007은 안된다. 어떤 이유에선가 Program Files 폴더 아래 두어야만 할 상황이라면 8.3 파일 이름 형식으로 다음과 같이 써넣는다: C:\Progra~1\TeX.

6. 설치가 시작되면, 방대한 시스템이 설치되는 과정을 시커먼 cmd 창으로 감상하 면서 기다린다. (설치 시간은 컴퓨터 사양에 따라 대략 5분–20분 정도 걸린다.)

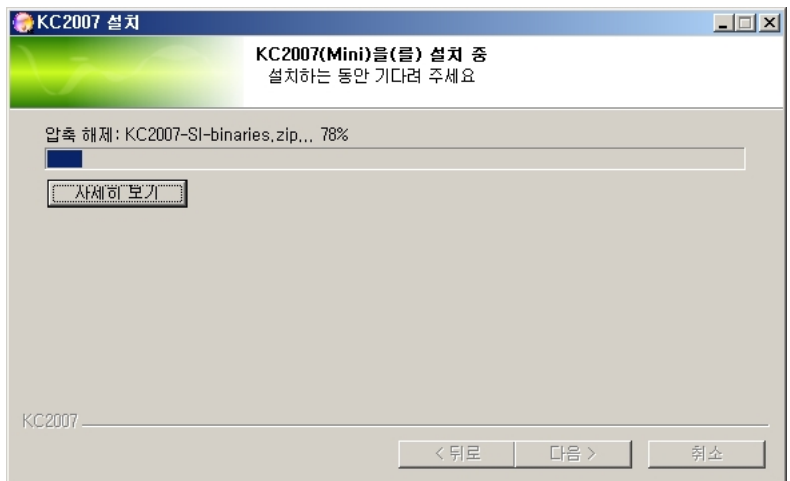

7. 설치 종료되면, 바탕 화면에 KCmenu의 바로가기가 생겨난다.

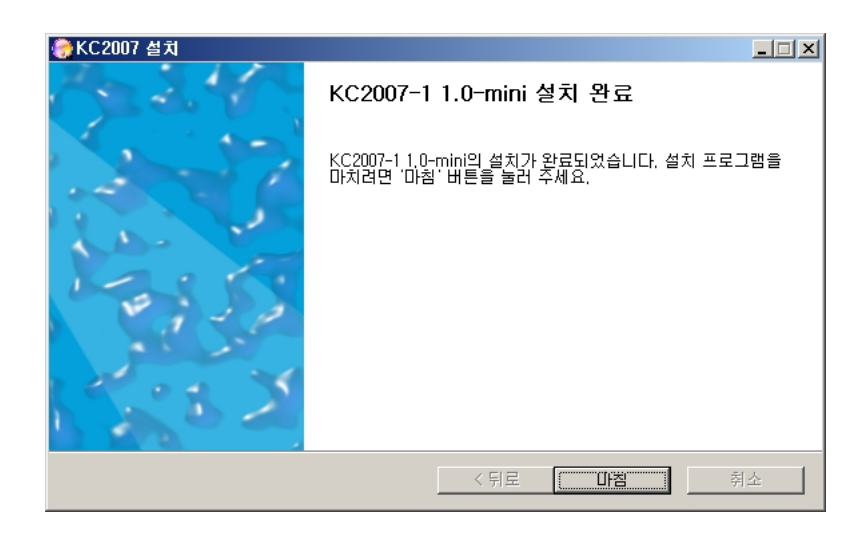

일단 이것으로 기본적인 설치는 마무리되었다.

설치 후에, 현재 화면에 실행 중인 Shell을 일단 한번 내릴 필요가 있다. 즉, Internet Explorer는 한번 닫았다가 다시 열고, Total Commander 같은 파일 관리 프로그램 도 닫고 재실행하는 것이 좋다. 물론 Cmd 창도 마찬가지다. 이것은 설치 프로그램이 설정한 레지스트리와 환경변수를 유효하게 하기 위해서이다.

# <span id="page-7-0"></span>**3.4** 설정**(Setup)**

이제 KC2007을 실제로 운영하기 위한 설정을 몇 가지 실행해야 한다. 이 설정은

(dviout 초기화(Install)를 제외하면) 시스템 운영 과정에서 몇 번이고 반복할 수 있는 것이므로 매우 중요하다. 그 과정을 눈여겨 보아두는 것이 좋다.

dviout 설정

dviout은 KC2007의 기본 뷰어이다. 물론 pdf에 익숙해지면 쓸 기회가 줄어드기도 하지만, 여전히 많은 입문서에서 dvi를 기본 결과 파일로 안내하고 있으며, Inverse Search와 같은 것을 위해서도 사용할 필요가 있다.

이 설정 과정은 일회성(one-time) 과정이므로 처음 설치시 한 번만 해두면 된다. Windows 단축키가 있는 키보드라면 <Windows>+R 키를 눌러서 - 이것은 [시작] -[실행]을 누르는 것과 같다 - dviout 이라 입력하고 확인한다. 그러면 dviout 이 실 행된다.

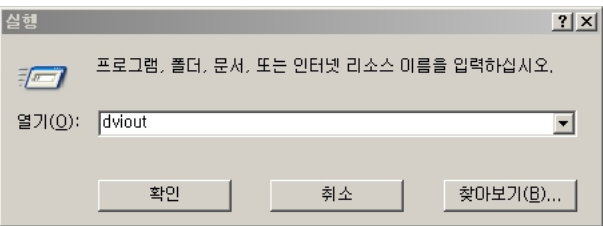

메뉴의 Option -> Install을 찾아서 선택한다. (메뉴의 Setup Parameters 항목을 잘 보아두도록 하자. 이 후로, dviout의 모든 설정은 이 Setup Parameters 항목을 통해 이루어진다.)

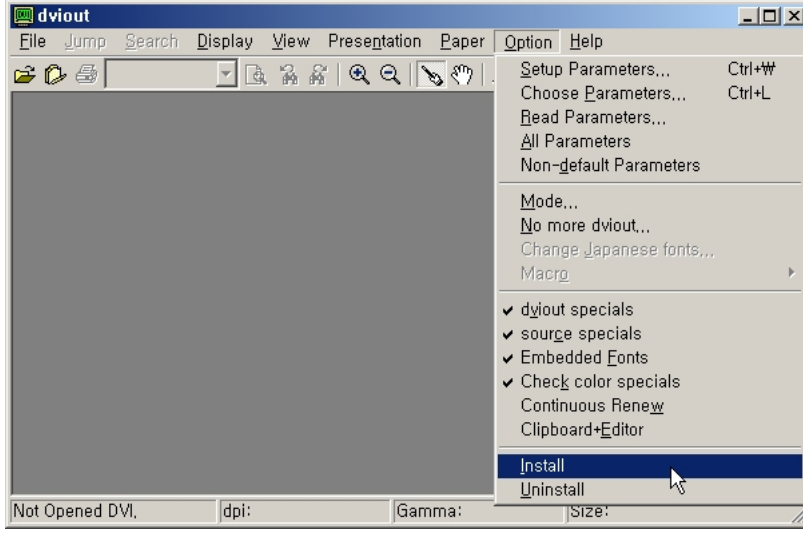

이 이후에 이루어지는 일은 기본적으로 Finish가 나올 때까지 Next를 누르는 것밖에 없다. 가벼운 마음으로 몇 번 Next 버튼을 눌러준다.

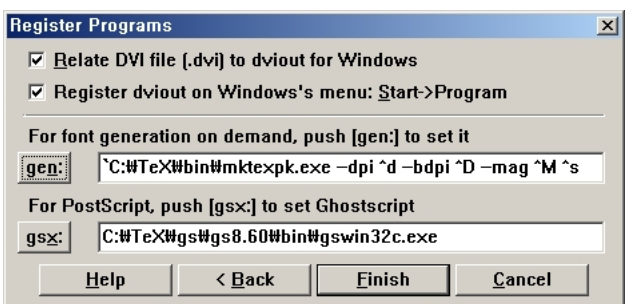

마지막 단계가 지나면 프로그램 그룹이 등록되고 프로그램 그룹 창이 뜰 것이다. 그 러면 성공!

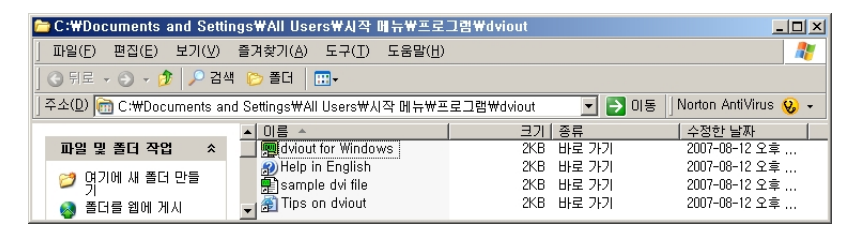

이제 시스템 초기화 과정을 거치면 모든 설치과정이 끝난다.

<span id="page-9-0"></span>주의사항**:** dviout 설정에서, 두어 가지 주의할 사항이 있다. 첫번째는 그림에 관련된 것으로 자신의 주 작업 그림이 EPS인 경우와 그렇지 않은 경우에 설정값을 조금 다 르게 하는 것이 좋다. 안타깝지만 dviout은 PSTricks로 그린 그림을 직접 보여주지는 않는다. 그러나 일반적인 EPS 그림은 매우 잘 보여준다. FAQ에 이에 대한 언급이 있으므로 반드시 참고하기 바란다.<sup>6)</sup> 처음 설치시의 기본값은 EPS 작업에 적합하게 되어 있다.

또 하나는 truetype 폰트 사용에 관한 것인데, k*o*.TEX은 기본 폰트가 트루타입이 아니므로, 지금 당장은 큰 문제가 되지 않을 것이다. 지금은 처음 설정이므로 Install 로 충분하다. dviout은 트루타입 글꼴을 pk 비트맵을 만들지 않고 직접 보여줄 수 있는 탁월한 기능이 있고, 처음 설치 옵션은 이 기능을 활성화해두었다. 이 설정을 바꾸는 것도 Setup Parameters를 통하여 가능하다.

<sup>6)</sup> [http://faq.ktug.or.kr/faq/KC2006/%C3%B3%C0%BD%BB%E7%BF%EB%C0%DA/%BC%B3%C4%A1/](http://faq.ktug.or.kr/faq/KC2006/%C3%B3%C0%BD%BB%E7%BF%EB%C0%DA/%BC%B3%C4%A1/DviOut%BC%B3%C1%A4) [DviOut%BC%B3%C1%A4](http://faq.ktug.or.kr/faq/KC2006/%C3%B3%C0%BD%BB%E7%BF%EB%C0%DA/%BC%B3%C4%A1/DviOut%BC%B3%C1%A4)

k*o*.TEX 문서를 디스플레이할 때 dviout은 pk 글꼴이라는 비트맵 폰트를 생성한다. 처음에 pk 비트맵 글꼴 생성 시간이 조금 소요되지만 한번 만들어진 글꼴을 다음에 다시 사용하므로 어느 정도 시간이 지나면 pk 글꼴 생성의 필요가 점점 줄어들면 서 빠른 속도로 화면 보여주기를 할 수 있다. TFX을 처음 이용하는 분들이 가끔 왜 화면 보여주기가 이렇게 더디냐고 질문하기도 하는데 그 까닭이 주로 pk 글꼴 생성 시간이므로 문서를 만들고 처리하는 경험이 쌓여갈수록 처리 시간이 빨라져, 문제가 해결되어 갈 것임을 알아두자.

그러나 자신이 초보자라면 이 모든 주의사항을 '잊고' 다음의 시스템 초기화 과정 으로 가면 된다.

### 몇 가지 초기화

시스템 초기화는 명령행 입력을 통해서 하는 것이지만*,* KCmenu7)를 사용하면 이를 매우 쉽게 할 수 있다. KC2007이 설치되고 나면 바탕 화면에 KCmenu 바로가기가 생기는데, 이것을 더블 클릭하여 실행한다. KCmenu가 열릴 때는 파일 찾기 대화창이 나타나지만 지금은 파일 작업을 하려는 것이 아니므로 [ESC]또는 [취소]를 누른다. 그러면 KCmenu의 세번째 탭인 [TeX 시스템 관리]가 열린 상태가 된다.

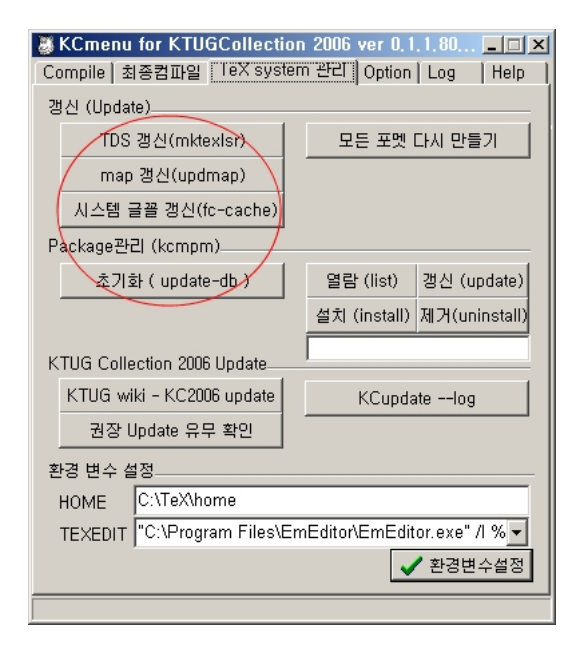

<sup>7)</sup> likesam 님이 KC2006을 위하여 제작한 유틸리티. 현재 KC2007을 위한 KCmenu는 작업 중이어서 아직 나오지 않았지만, 그 동안 KC2006의 것을 그대로 써도 큰 문제는 없다고 하겠다. Option과 TFX system 관리에서 "권장 업데이트 확인" 기능만이 제대로 동작하지 않고 다른 기능은 그대로 쓸 수 있다.

이 상태에서 초기화 버튼을 차례로 한번씩 눌러준다. 하나씩 누를 때마다 cmd 창이 열리면서 초기화를 실행하므로, cmd 창의 동작이 모두 끝나기를 기다린 후 다음 버튼 을 누른다.

- 1. TDS 갱신 : 명령행에서 mktexlsr을 실행하는 것과 동일하다. 향후로도 가장 많이 사용할 초기화 버튼이다.
- 2. map 갱신 : 자주 사용할 것은 아니지만, 맨 처음 설치했을 때는 반드시 해주어야 한다. 명령행에서 updmap을 실행하는 것과 동일하다.
- 3. 패키지 관리(kcmpm) 초기화(update-db) : 명령행에서 kcmpm --update-db 를 실행하는 것과 동일하다. kcmpm은 패키지 관리와 자동 패키지 설치를 위해 꼭 필요한 유틸리티이므로, 이 초기화도 필수적으로 해둔다. 인터넷 연결이 원 활하지 않으면 실패하는 경우도 있으므로, 만약 문제가 생기면 반드시 질문을 올려 해결해두어야 한다.
- 4. 시스템 글꼴 갱신(fc-cache) : 명령행에서 fc-cache -f -v를 실행하는 것과 동일하다. XqTpX을 위한 글꼴 초기화이다. XqTpX이 꼭 필요하지 않다면 생략해도 무방하다. pdfBTrX 등을 사용하는 데는 지장이 없다. 시스템의 글꼴 디렉터리를 모두 읽기 때문에 약간 시간이 소요되므로 컴퓨터가 반응이 없는 것처럼 보이 더라도 (2분 가량) 기다린다.
- 이 정도의 초기화를 해주면 충분하다.

### <span id="page-11-0"></span>**4** 에디터

에디터의 선택은 어렵고도 중요한 일이다. KC2007은 에디터를 제공하지 않는다. 자 신에게 가장 알맞은 에디터를 선택해서 써야 한다.

# <span id="page-11-1"></span>**4.1 EmEditor**

EmEditor는 Emura Soft에서 제작한 셰어웨어 유니코드 편집기8)이다. 기능제한이 있 기는 하나 무료로 이용할 수 있는 free version도 있기 때문에 부담없이 쓸 수 있다. KC2007은 이 에디터를 위한 설정을 기본으로 해준다. 즉, 별다른 추가 설정 없이 EmEditor를 바로 사용할 수 있다. TEX 전용 에디터는 아니지만 EmEditor Professional 버전에 M's TEX Helper 플러그인을 설치하면 TEX 작업에 특화된 환경을 조성할 수 있다.

<sup>8)</sup> <http://www.emeditor.com>

EmEditor를 더 잘 사용하기 위한 방법에 대한 것은 KTUG Faq<sup>9)</sup>를 참고한다.

#### <span id="page-12-0"></span>**4.2 WinEdt**

아마도 가장 유명한 Windows 셰어웨어 편집기가 아닐까 한다. 유니코드 편집에 약 간의 제약이 있기는 하나 탁월한 기능을 갖춘 TEX 전용 편집기이다. WinEdt 설정을 위해서는 다음과 같이 한다.

- 1. File Type Association : 이것은 WinEdt 자체에서 해결된다.
- 2. TEXEDIT 변수 설정 : KCmenu의 환경변수 TEXEDIT 설정 항목에서 WinEdt에 해당하는 행을 고른 뒤 활성화한다.
- 3. Inverse Search 설정 : dviout에서 WinEdt을 위한 Inverse Search를 설정한다.
- 4. KC2006\_Config\_for\_WinEdt.exe를 실행한다. 10)
- 5. WinEdt의 Option->Configuration에서 KC2006을 선택한다.

이 에디터에서 유니코드 파일을 편집할 때는 저장 옵션에서 :UTF-8을 잘 선택해주 어야 한다. 유니코드 편집된 파일을 나중에 다시 열었을 때 UTF-8 모드가 유지되도록 하려면, 파일의 첫머리에,

#### % -\*- TeX:UTF-8 -\*-

라고 써두면 된다.

### <span id="page-12-1"></span>**4.3 LYX**

L<sub>W</sub>X은 WYSIWYM (What You See Is What You *Mean*) 워드 프로세서이다. 또한 BTFX Front-end 에디터로 쓸 수 있다. LYX 1.5.x 버전은 유니코드 문서를 편집할 수 있다.

- 1. WYSIWIM 철학에 입각하여 일일이 ETFX Commands를 쳐넣지 않아도 문서를 손쉽게 편집할 수 있다.
- 2. ETEX의 강력한 기능을 거의 모두 활용할 수 있다.
- 3. 수식 편집은 수식입력창이 별도로 제공되는 등 거의 WYSIWYG이므로 수식 편 집기로 사용할 수도 있다.

<sup>9)</sup> <http://faq.ktug.or.kr/faq/EmEditorTip>

<sup>10)</sup> 주의할 것은 WinEdt을 기본 옵션으로 설치해 두어야 한다는 것이다. [http://faq.ktug.or.kr/](http://faq.ktug.or.kr/faq/KC2006/WinEdt) [faq/KC2006/WinEdt](http://faq.ktug.or.kr/faq/KC2006/WinEdt)

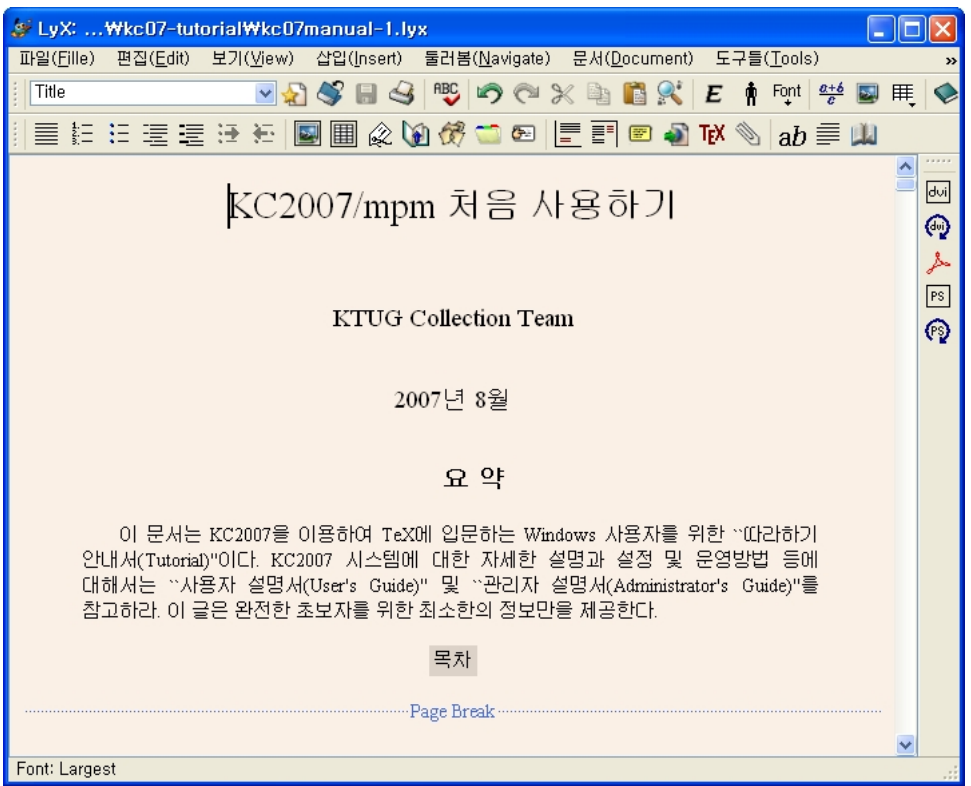

<span id="page-13-2"></span>그림 1: LYX 1.5.1

LyX에서 한글 ETpX 문서를 작성하려면, 한글화 설정을 해야 하는데, 이에 대해서는 KTUG Faq에 잘 나와 있으므로 다음 페이지들을 참고하라.

- [Karnes](http://faq.ktug.or.kr/faq/Karnes/LyX)/LYX
- L<sub>Y</sub>X/[Korean](http://faq.ktug.or.kr/faq/LyX/Korean)

생각건대 LyX은 여타 에디터를 대체할 만한 훌륭한 ETEX 편집기라고 볼 수 있을 것 같다. 참고로, 이 문서도 LYX에서 작성하였다. 그림 [1](#page-13-2)은 이 문서를 편집하는 화면이다.

# <span id="page-13-0"></span>**5 KC2007**의 유지

# <span id="page-13-1"></span>**5.1 KC2007**의 확장과 추가 설치

KC2007은 TEXLive와 같은 "완비된(complete)" 시스템이 아니다. 만약 그런 방식으로 구성한다면 설치 파일의 크기만 1Gibibytes를 훌쩍 넘을 것이다. 그 대신 시스템의 확장이 필요할 때는 그에 따라 추가 설치가 가능하도록 하였다. 여기에는 두 가지 방법이 있다.

패키지 추가설치**(mpm)** MiKTEX Package Manager를 빌어서 사용자가 새로운 패키지 가 필요하여 이를 설치하고자 할 때, MiKTEX Package Manager (mpm)를 빌면 온라인상에서 직접 설치할 수 있다. 이를 위하여 KC2007이 제공하는 기본 유틸 리티는 kcmpm이다. 컴파일 과정에서, 설치되지 않은 새로운 패키지를 자동으로 검색하여 온라인상에서 자동으로 설치할 수 있게 하는 유틸리티는 kclogmpm 이다. KCmenu에 있는 "패키지 자동 설치" 버튼을 누르면 kclogmpm을 실행해 준다.

kcmpm은 update-db가 정기적으로 필요하다. 대개 3–4개월마다 한번 정도 초기 화(update-db)를 해주면 될 것으로 보는데, MiKTFX의 사정에 따라 좀더 빠르게 변할 수도 있다. db 초기화는 자동적으로 이루어지지 않으므로, 이따금 생각날 때 한번씩 눌러주면 된다.

**kcupdate** KC2007 기본 설치만으로 부족을 느끼는 경우, 시스템의 확장을 위하여 kcupdate를 사용할 수 있다. 주로 추가 폰트, 추가 매크로 등으로 이루어져 있 으며, 기본 설치로는 제공되지 않지만 혹시 필요할는지 모르는 추가적인 시 스템도 이 방식으로 설치한다. kcupdate 형식의 추가 설치 또는 확장 파일은 KC2007/UPDATES 페이지11)에서 다운로드받아 설치할 수 있다. 현재 제공되는 kcupdate는, MusiXTrX 확장, 추가 폰트 등으로 이루어져 있으며 향후 새로운 것이 더해질 수 있다.

해당 링크를 누르고 "열기"를 클릭하면 알아서 설치해준다. 이런 방식을 우리는 "반자동 설치"라고 부르는데, 반자동이라 웹 브라우저로 해당 페이지를 열어서 링크를 클릭해야 한다는 것까지를 의식한 표현이며, 그 이후의 설치와 설정은 자동으로 이루어진다. 이런 설치용 파일들의 확장자가 .kcupdate이다. 12)

### <span id="page-14-0"></span>**5.2** 정기 업데이트

KC2007은 정기적으로<sup>13)</sup> 업데이트가 릴리스된다. 대략 한 달에 한 번 정도 새로운 업데이트 파일이 올라오므로 <http://faq.ktug.or.kr/faq/KC2007/UPDATES> 페

<sup>11)</sup> <http://faq.ktug.or.kr/faq/KC2007/UPDATES>

<sup>12)</sup> kcupdate 파일은 실제로는 gzip 압축된 tar 파일이다. 그리고 여기에 \_kcupdate.bat라는 설정용 배치파일이 들어 있다. KC2007은 .kcupdate라는 확장자를 가진 파일은 적당한 곳에 압축을 푼 다음 이 배치파일을 자동으로 실행해주는 일을 한다.

<sup>13) &</sup>quot;정기적"이라는 말은 반드시 날짜를 지켜서라는 뜻이 아니라, 대체로 regular하게라는 정도의 의미이다. 즉, 정기 업데이트(또는 정규 업데이트)가 릴리스되는 날짜가 정해져 있지는 않다.

이지를 가끔 방문하여 새로운 업데이트가 있는지를 확인하는 것이 좋다. 14)

KC2007의 정기 업데이트 파일은 RUD(*R*egular *U*p*D*ate)라 표시된 번호를 붙여서 구별한다. KC2007 설치 배포판은 RUD 1.0이다. 이후의 업데이트 파일을 설치하면 이 번호가 증가한다. KC2006의 마지막 버전은 RUD 5.5였다. 어느 정도 정기 업데이트 파일이 쌓이면 일괄 설치 버전을 별도로 제공하기도 하며, 설치 실행파일을 별도로 릴리스하기도 한다. 예컨대 KC2006은 RUD 5.2, RUD 5.4에서 설치 프로그램을 릴리 스하였다. 그러나 대부분 차례대로 RUD들을 설치해가면, 새로이 설치 프로그램을 돌려야 할 필요가 거의 없을 것이다.

정기 업데이트 파일도 kcupdate 형식으로 제공한다.

# <span id="page-15-0"></span>**6** 문서의 작성**,** 컴파일

이제, 본격적으로 문서를 작성하고 처리하는 연습을 해보자. TEX을 설치하는 궁극적 목적이 문서를 작성하기 위해서이므로, 이 과정을 테스트해봄으로써 ETEX 사용법을 거의 대부분 짐작할 수 있게 될 것이다. 그러나 ETHX 명령들을 이 글에서 모두 설명할 수는 없다. 그것은 LATEX 사용법에 관한 많은 도움 문헌들, 예컨대 lshort-kr, latex4wp, LATEX Companion 등을 참고하여 익혀야 할 것이다. [7](#page-21-0)절을 참고하라.

### <span id="page-15-1"></span>**6.1** 작업 디렉터리란 **?**

먼저 알아두어야 할 것은 작업 디렉터리15)이다. 자신의 작업 디렉터리 위치를 정확하 게 알아두는 것은 매우 중요하다. 이와 관련하여 다음과 같은 점을 지적해두자.

- 1. 작업 디렉터리의 경로(PATH)에 공백 문자가 들어 있지 않은 것이 좋다.<sup>16)</sup> Windows XP의 바탕 화면에 있는 "내 문서" 폴더는 그 경로가(사용자 ID가 user 라 할 때), C:\Documents and Settings\user\My Documents이다. 이 경 로에는 공백 문자가 들어 있다. 바탕 화면이나 "내 문서"를 작업 디렉터리로 선택해도 큰 문제는 없다. 그러나 공백 문자 관련 주의가 필요하므로, 진짜 처음 사용자라면 권장하지 않는다고 말해두겠다.
- 2. 작업 디렉터리의 경로에 되도록 즉시 접근할 수 있으면 편리하다. 그러므로 경로의 깊이가 너무 깊지 않도록 하는 것이 좋다.

<sup>14)</sup> KCmenu 2007이 발표되면 새로운 업데이트가 있을 때 알려주는 기능이 동작할 것이다.

<sup>15) &#</sup>x27;디렉터리'는 전통적인 명칭이고 그림 운영체제(GUI)가 도입된 후로 흔히 '폴더'라 부른다. 이 글에서는 이 두 용어를 넘나들어 썼다.

<sup>16)</sup> 실은, KC2007에서 작업할 때 작업 디렉터리의 공백 문자는 대부분의 경우 문제되지 않는다. 그러나 예전 TEX utility 중 일부는 공백 문자에 에러를 보이기도 한다. 그러므로 아예 공백 문자를 포함하지 않는 경로를 권장하는 것이다.

3. 작업 디렉터리에서 명령창을 즉시 열 수 있으면 때로 편리하다. 이것은 여러 가지 유틸리티가 있으므로 자신에게 적절한 것을 찾아서 설치하거나 설정해두 도록 하자. 가장 간편한 것 중 하나가 '빵집'이라는 압축 유틸리티인데 설치시 옵션으로 오른쪽 버튼의 맥락 메뉴에 명령창 열기를 추가할 수 있게 되어 있다. EmEditor나 WinEdt 등 편집기의 툴바에도 명령창을 여는 단추가 있는데, 이를 클릭하면 현재 작업중인 디렉터리로 명령창이 열린다.

작업 디렉터리를, 가령, C:\WORK로 하기로 하자. 요약하면, 자신의 작업 디렉터리와 그 경로에 주의를 기울이라는 것이다. 때로는 자신이 작성한 문서가 어디에 저장되어 있는지 잘 모르는 경우도 있으므로, 항상 어느 디렉터리에서 작업하고 있는가를 알 필요가 있는 것이다.

### <span id="page-16-0"></span>**6.2** 새로운 문서 작성하기

기존 문서를 불러와서 작업할 수도 있겠지만, 여기서는 간단한 파일을 새로 만들고, 저장하고, 컴파일하고, 결과를 보기로 하자. 에디터는 EmEditor를 이용하는 것으로 가정하겠다. 새 문서를 만드는 방법은 몇 가지가 있다.

- 1. EmEditor에서 간단한 문서를 먼저 편집하여 자신의 작업 디렉터리에 저장하는 방법.
- 2. 작업 디렉터리에 먼저 내용이 없는 파일을 만들고 이것을 EmEditor로 열어서 편집하고 재저장하는 방법.

어떤 방법을 써도 마찬가지이다. EmEditor에 다음과 같은 내용을 써넣어보자.

```
\documentclass{oblivoir}
\begin{document}
헬로우, Hello, World!
\end{document}
```
이 파일을 저장한다. 저장할 때, 문서의 인코딩에 주의해야 한다. EmEditor에 아무런 설정을 가하지 않은 상태에서는 Windows 기본 인코딩인 CP949로 저장되는데, 이것은 곤란하다. 그러므로 반드시 UTF-8로 저장하도록 하자. 인코딩을 제어하거나 변경하는 것이 EmEditor에서 모두 가능하므로, Faq의 관련 페이지<sup>17)</sup>를 잘 읽어두어야 할 것이다. 다른 에디터의 경우라도 저장시 인코딩 문제에 신경써야 한다는 점이 같다.

<sup>17)</sup> <http://faq.ktug.or.kr/faq/EmEditorTip/Language>

#### <span id="page-17-0"></span>**6.3** 컴파일하고 결과 보기

'컴파일'이란 작성한 .tex 파일에 대해 latex을 실행하는 것이다. 즉 "TEX으로 하여 금 ETFX 포맷을 이용하여 입력 파일을 처리하게 하는 것"을 "ETFX을 실행한다" 또는 "컴파일한다"고 한다. 최종 목적 출력이 pdf라 할 때, pdfBTFX을 직접 실행하는 방법 도 있지만, 먼저 LATEX을 실행하여 dvi를 만들고, 이 dvi에 대하여 pdf 변환 유틸리티 (DVIPDFM*x*)를 실행하는 방법도 있다. 이 두 가지(또는 세 가지) 방법의 일장일단에 대해서는 다른 곳에서(예를 들면 k*o*.TEX사용설명서 등) 충분히 다루었으므로 해당 글을 참고하면 된다.

#### 컴파일 하기

컴파일하는 전통적인 방법은 명령행을 이용하는 것이다. 예를 들어, foo.tex이라는 파일을 컴파일하기 위해서, cmd 창을 열고(당연히 작업 디렉터리에서 또는 작업 디 렉터리로 이동해서 ), 다음과 같이 명령어를 써넣는 것이다.

#### #> latex foo

또는 아래의 [6.4](#page-20-0)절에서 설명되는 Inverse Search를 위해서는 다음과 같이 써넣 는다.

#### #> latex -src foo

그러나 명령행에 익숙하지 않거나 좀더 GUI-지향적인 작업환경을 원한다면, 명 령행 작업을 버튼을 한 번 클릭하는 것으로 대신하도록 할 수 있다. WinEdt이나 EmEditor+MTEXHelper2 환경에서는 다양한 방법으로 컴파일하는 단추를 갖추고 있다. 이러한 에디터를 텍작업에 특화된 환경을 갖춘 에디터라 한다. 그러나 텍에 특화된 에디터가 없다 하더라도, KCmenu를 이용하면 단추를 누르는 것으로 텍작업을 할 수 있다.

KCmenu를 이용하여 컴파일하려면, 일단 KCmenu로 하여금 자신이 작성하고자 하는 파일을 현재 작업 파일로 인식하도록 해야 한다. 가장 쉬운 방법은 KCmenu 아이콘으로 해당 파일을 "끌어다놓기" 하는 것이다. 또는, KCmenu를 실행하면 처음에 뜨는 파일 찾기 대화창에서 자신이 작업한 파일을 찾아가도 된다. 그 후, ETFX 버튼을 누른다.

### 문서작성 결과 확인하기

결과를 보고 싶으면, "dvi 보기" 단추를 누르거나, 아예 pdf까지 자동실행한 후에 pdf 보기하는 방법이 있다. 버튼 클릭 한 번이면 최종 결과물까지 모두 만들어주므로, 원본(소스)에 문제만 없다면 컴파일하고 결과를 보는 것은 아주 쉬운 일이다. 다만, 컴파일하고 화면으로 pdf파일 등의 결과 파일을 보여주기까지 걸리는 시간 정도는 참아줘야 한다. 짧은 문서는 거의 즉각적으로 결과를 볼 수 있다. 긴 문서는 약간의 시간이 걸리지만 대부분 참을 만하다. dviout 설정의 주의사항[\(10](#page-9-0)페이지)에서 언급한 바와 같이 dvi 파일의 경우, 처음에는 약간의 시간이 걸리지만, 만들어진 pk 글꼴이 축적될수록 결과를 빨리 볼 수 있다.

### 필요한 패키지가 설치되어 있지 않을 때

LATEX의 장점 중 하나가 전세계의 수많은 사람들이 지난 십수년 간 만들어 둔 "솔루션" 이 축적되어 있다는 것이다. 그것이 스타일 패키지라 불리는 것이다. 거의 대부분의 상상가능한 문제에 대응하는 패키지가 CTAN18)에 올려져 있으므로 이를 이용하여 손쉽게 원하는 기능을 활용할 수 있다. 이 패키지를 가져다 자신의 문서에서 쓰도록 하는 선언이 \usepackage {} 이다. 그런데 이 선언은 현재 자신의 TEX 시스템에 해당 스타일 패키지가 설치되어 있어야만 정상적으로 작동한다. 웬만한 스타일 패키지는 배포판에 거의 포함되어 있으나, 그렇지 않은 것도 있을 수 있다. 사실 TrXLive가 엄청난 규모의 크기를 자랑하는 배포판이기는 하지만 "모든 패키지가 완비되어" 실려 있다고 말하기는 어렵다. 거기에도 빠진 것이 있는 것이며, 새로이 추가된 패키지는 실리지 못하기도 하는 것이다.

KC2007/mpm은 이와 같은 스타일 패키지를 MiKTpX Package Manager를 빌어서 관리한다.<sup>19)</sup> 또한, MiKT<sub>E</sub>X 최대의 장점이라 일컬어지는 소위 "패키지 자동 설치"를 대부분 지원한다. KCmenu의 경우, [자동 패키지 설치 (kclogmpm)]이라는 단추가 그 기능을 한다. 컴파일할 때마다 이 단추를 쓸 필요는 없다. 패키지가 설치되지 않았 다는 메시지를 만났을 때만 누르면 된다. 명령행에서 kclogmpm foo와 같이 실행하는 것과 동일하다.

다만, 이 자동 패키지 설치가 만능은 아니다. 일부 패키지 호출 방식이 복잡한 경우에는 직접 설치해야 하는 경우도 있는데, 이 때는 패키지의 이름을 알아야 한다. 예를 들면 musixps라는 패키지를 설치하려면 KCmenu의 [TeX System 관리] 탭에서 패키지 관리의 열람, 갱신, 설치, 제거 버튼을 이용하거나, 명령행에서 다음과 같이 kcmpm 명령을 쓰면 될 것이다.

#> kcmpm --install=musixps

<sup>18)</sup> Comprehensive TEX Archive Network. <http://ctan.tug.org>

<sup>19)</sup> KC2007/mpm이 빌어온 것은 MiKTEX이 아니라 MiKTEX Package Manager와 그 Repository임을 분명히 해둔다. 즉, MiKTEX이 사용하고 있는 Package Manager용 파일 저장소에서 동일한 파일을 가져와서 설치하거나 사용하는 것이다. 그러나 KC2007은 MiKTEX이 아니다.

패키지는 한번 시스템에 설치되면 계속 설치된 상태로 유지되므로 시간이 갈수록 새로이 설치해야 할 패키지의 수가 줄어들 것이 틀림없다. 이것은 dviout이 시간이 갈수록 페이지 뷰어 시간이 적게 걸리게 되는 것과 유사하다. TEX은 초기의 진입장벽 만 잘 넘으면 그 후부터는 눈에 띄게 편리해지는 특징을 가지고 있다.

# 에러가 발견되었을 때의 처치법

어떤 이유에서든 작성한 문서가 성공적으로 컴파일 종료되지 않고 에러를 발생시킨다 면, 무언가 잘못된 것이다.<sup>20)</sup> 에러의 종류에는 수십 가지가 있지만, 컴파일시 에러가 발생하는 이유는 다음 두 유형 중 하나이다.<sup>21)</sup>

- 1. 무슨 의미인지 모르면서 다른 사람의 코드를 베껴왔기 때문.
- 2. 자신이 작성한 코드라면, 오타이거나 착각.

.<br>다른 이유는 없다. TEX에서, TEX 시스템의 오류 때문에 에러가 발생할 가능성은 전무 하다고 할 수 있다.

에러 발생의 경우 해결책은 다음 두 가지 중의 하나이다.

- 1. 자신의 오타나 착각을 발견했으면 수정한다.
- 2. 자신의 오타나 착각은 전혀 없다고 생각하거나 찾을 수 없는 경우에는 KTUG 게시판에 질문한다.

이 두 가지 처방으로 모든 문제가 해결되기를 바란다. 다만 게시판에 질문할 때는 다음 조건을 충족시키는 것이 좋을 것이다.

- ㄱ) 적절한 게시판에 질문한다. 예컨대 그림 관련 질문은 설치운영게시판에 한다 든가 하는 것이다.
- ㄴ) 최소한의 코드를 제공한다. 최소한의 코드이어도 되지만 \documentclass, \begin{document}, \end {document}를 모두 포함하는 완전한, 컴파일가 능한 예제가 아니면, 한참 동안 또는 계속 답을 얻기 어려울 수 있다.
- ㄷ) 그림이 문제라면 문제가 된 그림을 첨부한다.

ㄹ) log 파일을 함께 제공한다.

<sup>20)</sup> 컴파일은 성공적으로 종료되지만 메시지를 남기는 "경고(Warning)"라는 것도 있다. 예를 들어 Overfull, Underfull 등은 경고이다. 경고는 오류(에러)가 아니므로, 그 경중을 잘 판단하여 필요한 것은 고치고 아니면 그냥 두어도 상관없다. log 파일을 잘 읽는 것은 이런 의미에서도 아주 중요하다.

<sup>21)</sup> dviout에서 한글이 안 보인다든가, 그림이 보이지 않는다든가 하는 것은 전부 컴파일시 에러가 아니라 시스템 설정 에러일 뿐이다. 시스템 설정 에러는 설치를 다시 하거나 설정을 올바르게 만들거나 재부팅하면 거의 대부분 해결된다. 컴파일시 에러란, 컴파일이 성공적으로 종료되지 않는 에러를 말한다. 컴파일은 되었다면... 그 후부터는 TpX의 소관이 아닌 것이다.

ㅁ) 자신의 상황을 가급적 자세하게 설명하고 자신이 원하는(또는 생각하는) 정상 적인 상태에 대한 정보를 제공한다.

이 규칙을 지키는 것이 질문자나 답변자나 시간과 노력을 절약하는 방법인 것이다.

### <span id="page-20-0"></span>**6.4** 인버스 서치는 언제 필요한가 **?**

인버스 서치(Inverse Search)란, dvi 디스플레이 창의 특정 위치에서 거기에 대응하는 소스의 위치로 편집기를 열어주는, dvi previewer와 에디터의 동시화 기능을 말한다. 더 구체적으로 말하자면, dviout 화면상에서 특정 위치를 더블 클릭하면 에디터(예로, EmEditor)가 해당파일의 해당소스의 위치에서 열리는 것이다.<sup>22)</sup>

인버스 서치는 소스 수정 시에 매우 요긴하게 쓸 수 있다. WYSIWYG 출력화면에서 소스로 바로 이동하여 수정이 가능하다는 것은 생각만해도 즐거운 일이다. Windows 시스템에서는 pdf의 동시화가 불가능하여23) 부득이 인버스 서치용으로 dviout을 쓰게 되어 있다. Mac OS X와 같은 경우, TEXShop이나 Emacs로 pdf Viewer에서 인버스 서치가 가능하지만, 이것은 아직까지는 Mac에 한정된 기능이라고 보인다.<sup>24)</sup>

인버스 서치가 제대로 동작하게 하기 위해서는 다음 두 가지 조건이 충족되어야 한다.

- 1. dviout에서 에디터를 호출하는 설정을 제대로 해두어야 한다.
- 2. ETFX을 돌려서 dvi를 얻을 때 source special이라는 기능을 활성화해두어야 한다. 이것은 latex -src와 같이 -src 또는 -src-specials 옵션을 주어서 EThX을 부르면 된다.

다행히 KCmenu의 ETEX 실행 버튼은 2번의 옵션을 활성화하도록 기본값으로 정해두 었다. 또한 EmEditor를 위한 설정이 미리 된 상태로 설치된다. 그러므로 KCmenu의 LATEX 실행 버튼으로 dvi를 만들면 EmEditor에 대해서 인버스 서치가 동작한다. 다른 에디터라면 거기에 맞게 dviout의 설정을 직접 변경해야 하는데, 이에 대해서는 Faq 를 참고하라.<sup>25)</sup>

인버스 서치에 대응하는 것으로 포워드 서치(Forward Search)라는 기능도 있다. 이것은 에디터의 현재 편집 중인 위치로 dvi viewer를 열어주는 기능이다. 인버스

<sup>22)</sup> dviout의 경우, 문단 시작 위치에 가깝게 마우스를 두고 더블 클릭하는 것이 좋다.

<sup>23)</sup> vpe 패키지를 쓰면 부분적으로 pdf 동시화가 가능하다. 그러나 이 패키지가 아주 안정적으로 동작하지 않고 특히 array나 tabular와 약간 충돌이 있기 때문에 일반적 목적에 사용하기에는 (아직은) 좀 어려워 보인다.

<sup>24)</sup> Mac에서는 -src 옵션 대신 pdfsync라는 패키지를 이용해야 한다.

<sup>25)</sup> <http://faq.ktug.or.kr/faq/InverseSearch>

서치만큼 중요한 역할을 하는 것은 아니더라도 제법 요긴하게 사용할 때가 있다. 포워 드 서치는 편집기에서 dvi viewer를 부르는 외부 프로그램 실행 옵션을 잘 설정하면 되는데, 몇 가지 편집기에서의 설정값에 관한 정보가 Faq에 있다.<sup>26)</sup> 다만 dviout은 프로그램의 특성 때문에 현재 편집기 위치에서 한 페이지 정도 전후의 출입이 있으므 로 열린 위치가 꼭 편집기 커서가 있는 바로 그 위치가 아니더라도 실망하지 말고 한 페이지 정도 앞뒤로 이동해보도록 하라.

# <span id="page-21-0"></span>**7** 도움말을 얻을 수 있는 곳

KTUG의 FAQ 사이트(<http://faq.ktug.or.kr/faq>)는 방대한 TFX/ETFX 관련 정 보를 자랑하고 있다. 거기에다가 하글로 되어 있는 것이다 ! 거의 대부분의 필요한 정보를 여기에서 얻을 수 있다.

LATEX을 처음 시작하는 사람이 반드시 읽어야 할 입문용 문헌으로 lshort-kr을 많이 추천한다. <http://faq.ktug.or.kr/faq/lshort-kr> 페이지를 찾아보면 다운로드 받을 수 있다.

LATEX에서 한글을 사용하는 문제에 대한 자세한 사항은 한국어 텍(k*o*.TEX) 사용 설명서를27) 보면 된다.

즐텍 !

<sup>26)</sup> <http://faq.ktug.or.kr/faq/ForwardSearch>

<sup>27)</sup> <http://people.ktug.or.kr/~karnes/FILES/kotexguide.pdf>